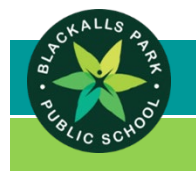

## **Star Struck Note 4 – Communication**

Dear Parents and Carers,

This year we will be utilising Google Classroom as a way of communicating during the Star Struck period. Mrs Parbery will update this page with reminders and if there are any time changes or urgent messages. This page can be used outside of school hours (for example during the show times) to communicate urgent messages to Mrs Parbery. Please continue to use the school office as the main line of communication where possible.

To join:

- 1. Download the Google Classroom app on your phone.
- 2. Create / log in with your Google account. (You can use your child's school account if you wish)
- 3. Make sure to **'allow'** notifications.
- 4. In the bottom right corner, click the **+** sign.
- 5. Click **'Join class'.**
- 6. Enter class code: **bsr4uhw**
- 7. Click **'Join'** in top right corner.

All information shared in this space is public to all parents in our group.

Thank you,

Mrs Parbery

## **BLACKALLS PARK PUBLIC SCHOOL Star Struck Note 4 – Communication**

Dear Parents and Carers,

This year we will be utilising Google Classroom as a way of communicating during the Star Struck period. Mrs Parbery will update this page with reminders and if there are any time changes or urgent messages. This page can be used outside of school hours (for example during the show times) to communicate urgent messages to Mrs Parbery. Please continue to use the school office as the main line of communication where possible.

To join:

- 1. Download the Google Classroom app on your phone.
- 2. Create / log in with your Google account. (You can use your child's school account if you wish)
- 3. Make sure to **'allow'** notifications.
- 4. In the bottom right corner, click the **+** sign.
- 5. Click **'Join class'.**
- 6. Enter class code: **bsr4uhw**
- 7. Click **'Join'** in top right corner.

All information shared in this space is public to all parents in our group.

Thank you,

Mrs Parbery